# **BACK 40 PRECISION INC, EZ Configuration Utility**

**Software Users Guide Version 1.7 April, 2017** 

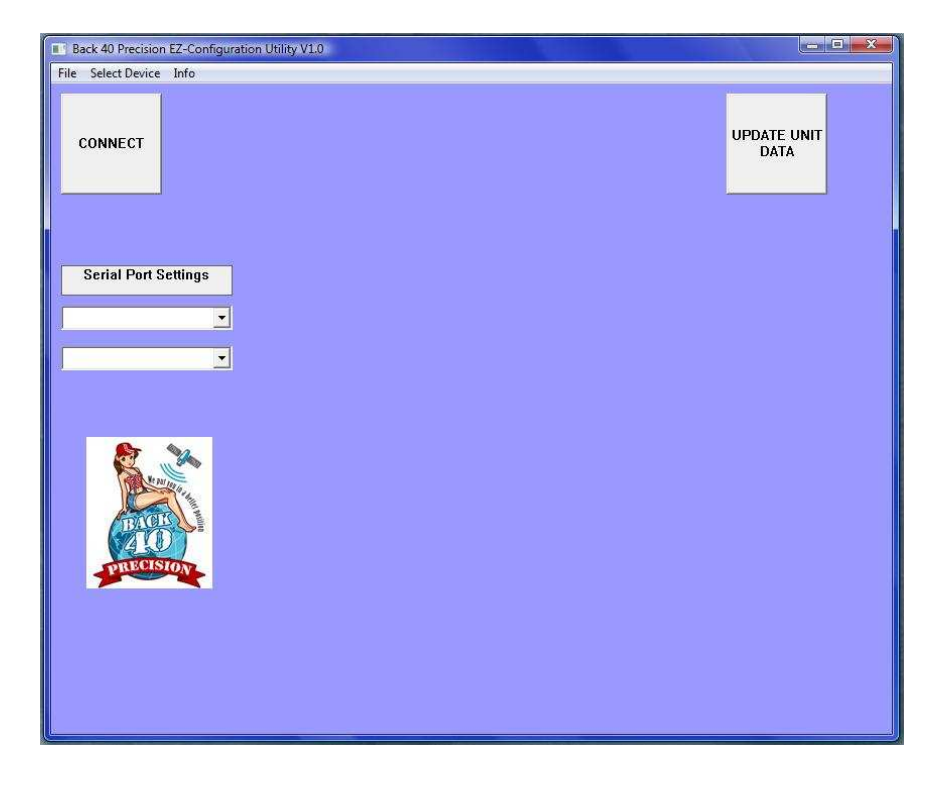

RTKonnect with firmware 2.8.0.0 and later will require EZ-Configuration Utility version 1.7 or later

OPERATING REQUIREMENTS: A computer running Windows Vista or newer operating system. Either a 9-pin RS232 Serial port or a USB to 9-pin serial adapter. An Internet connection to use the search for NTRIP sourcetable function.

Back 40 Precision Inc. 7760 West Springview Road Baldwin, IL 62217 info@back40precision.com www.back40precision.com 1-855-5BACK40

## **Use With RTKonnect**

- 1: Use the drop down menu to select the Serial port that the device is plugged into.
- 2: Select the appropriate baud rate. For the RTKonnect 115200 is the default speed.
- 3: Press the "**CONNECT**" button. The text on the button will change to "**Attempting Connection**".

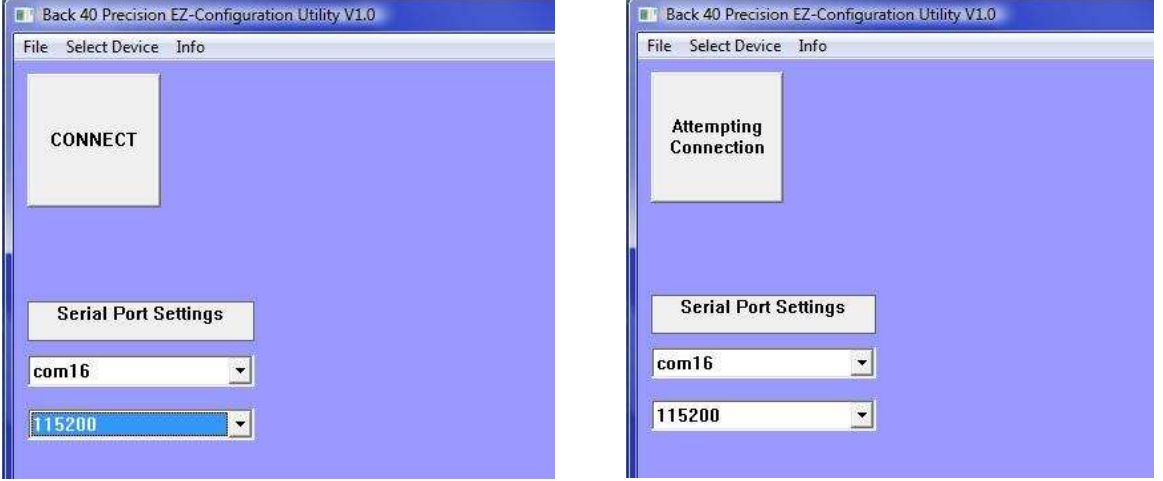

4: When the device has been captured, the correct device edit boxes will appear on the screen. Alternatively the "**Select Device**" toolbar menu may be used to show the edit boxes. The text on the "**CONNECT**" button will now read, "**DISCONNECT**".

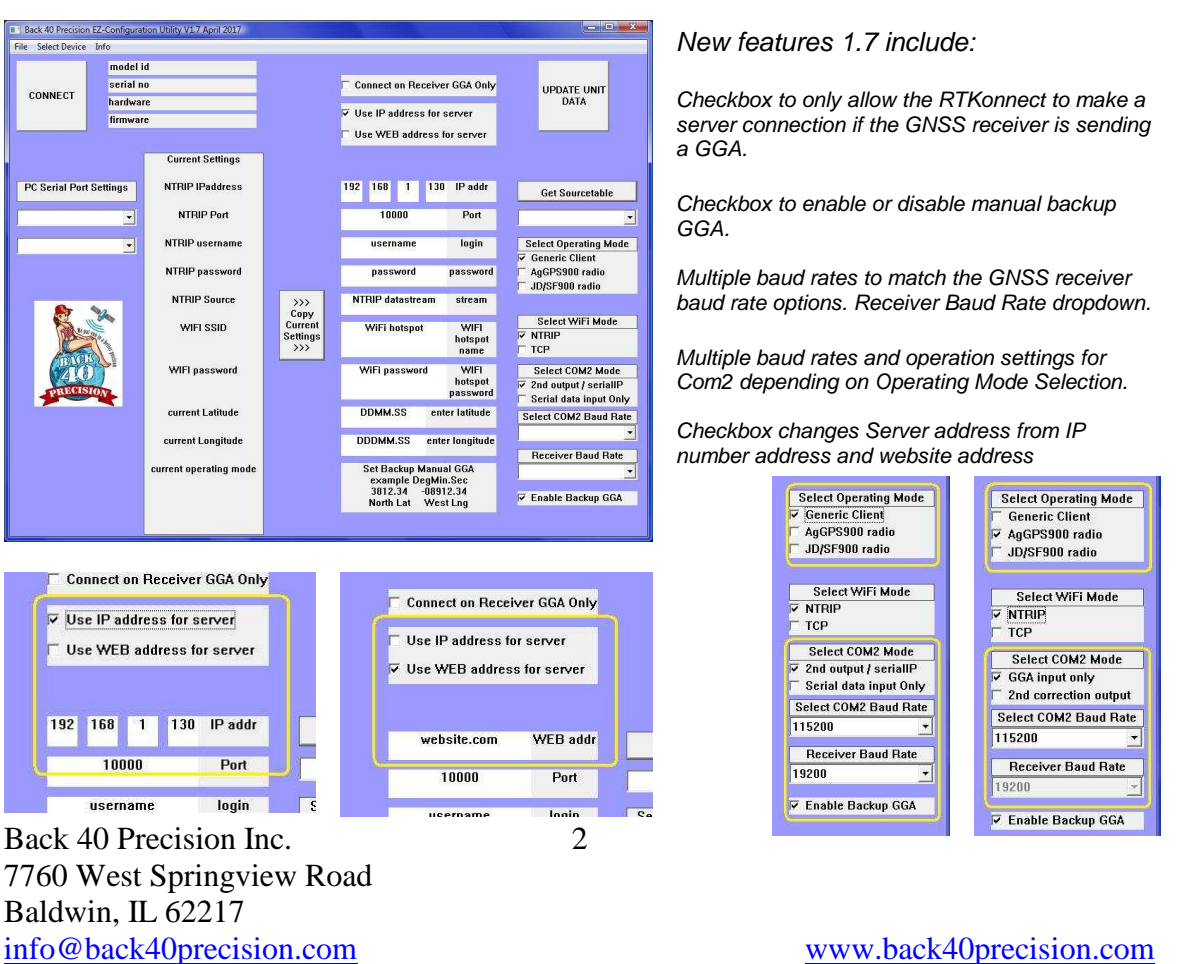

1-855-5BACK40

5: The boxes on the left will show the current device settings. The edit boxes on the right allow the user to enter the needed settings for the NTRIP client to operate.

Refer to your RTK provider for your NTRIP account settings. Enter your NTRIP caster IP address in the top 4 edit boxes. Example  $123$  234 345 456

Or enter your NTRIP server WEB address **Example rt.igs.org** Example rt.igs.org

Enter your NTRIP caster port number in the  $2^{nd}$  box down. Example  $\sqrt{10000}$ Enter your NTRIP caster username in the 3<sup>rd</sup> box down. Example username Enter your NTRIP caster password in the 4<sup>th</sup> box down. Example **password** 

Enter your NTRIP datastream name in the 5<sup>th</sup> box down. Example **STLS1** 

If you have an Internet connection you can press the "**Get Sourcetable**" button. If the IP/WEB address and port are set correctly the list of available datastreams will appear in the drop down list. Select one and it will automatically be filled into the edit box.

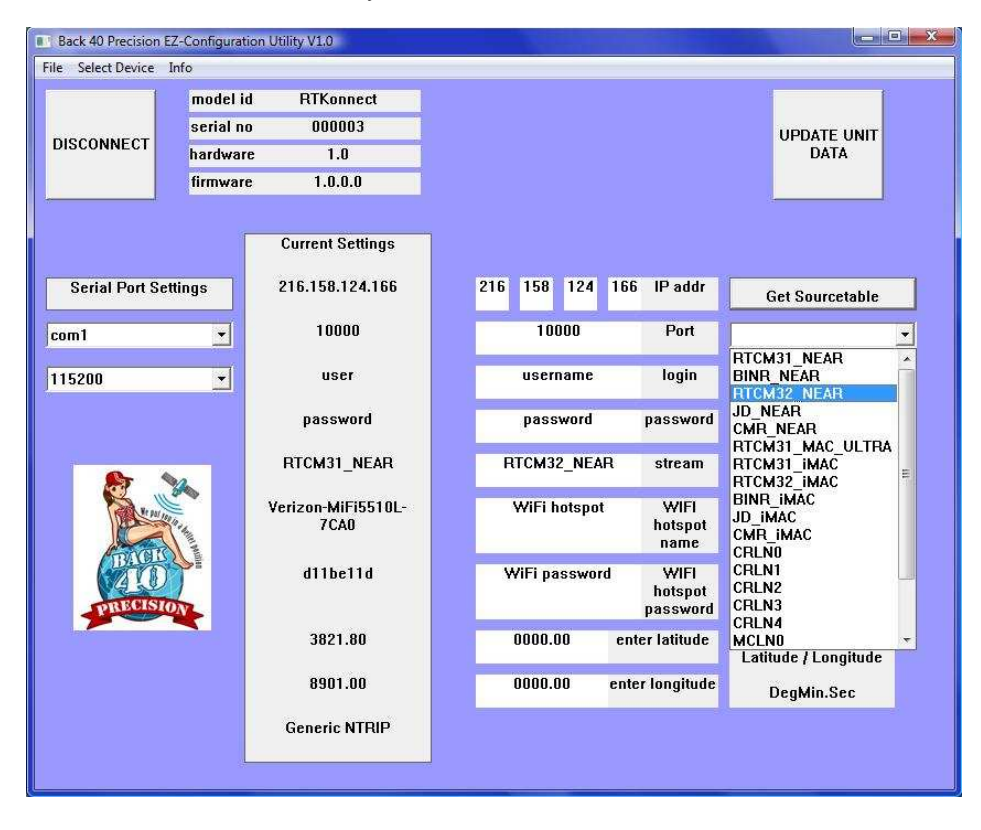

6: If you are using the WiFi connection enter your WiFi hotspot SSID in the  $6<sup>th</sup>$  box down. Make certain to enter this name **EXACTLY** as it is shown on your WiFi source device.

Enter your WiFi hotspot password in the  $7<sup>th</sup>$  box down. Enter a Latitude in the  $8<sup>th</sup>$  box down. This is used as a manual GGA position message sent to the caster if the RTKonnect does not see a GGA message from the receiver itself. This should be in the format of DegreeMinute.Second. the format of DegreeMinute.Second.

Enter a Longitude in the 9<sup>th</sup> box down. Example -09185.65 IMPORTANT: The Longitude must be 5 digits ahead of the decimal point. This is 3 digits for degrees and 2 digits for Minutes. A (-) negative sign will cause the Latitude to be South or the Longitude to be West.

Back 40 Precision Inc. 7760 West Springview Road Baldwin, IL 62217 info@back40precision.com www.back40precision.com 1-855-5BACK40

7: Select the Operating Mode of the RTKonnect. Use Generic Client for most applications. The current firmware also supports emulation of an AgGPS900 joey radio for use with 252, 262, 372 receivers.

8: Select the WiFi mode of the unit by checking the appropriate mode for your usage. Select if the RTKonnect should use the NTRIP login standard or a TCP connection.

9: Select the desired mode and baud rate for COM2. When the RTKonnect is operating as a Generic Client, COM2 may be set as a second correction output and will send a connect message out so if connected to an external VPN modem it can perform a login of SerialIP. When operating in radio emulation mode, COM2 can be set to receive GGA from the receiver's other serial port, or set to send out a second correction stream. This is useful if other machines with radios are operating in the near area. Multiple machines could share the single connection.

9: Select the Receiver Port baud rate. When in Generic Client mode this port is configurable to match the receiver port baud rate. When in radio emulation mode this port is set by the unit itself.

10: Select if you wish to have the Manual Backup GGA message be ENABLED or not. If enabled the RTKonnect will send the backup position message to the server if it has not seen a GGA message from the receiver. If disabled it will not send the backup position message out.

11: Press the "**UPDATE UNIT DATA**" button. In a short time you should see a message box appear either confirming that all settings were saved to the unit or a failure message box will appear.

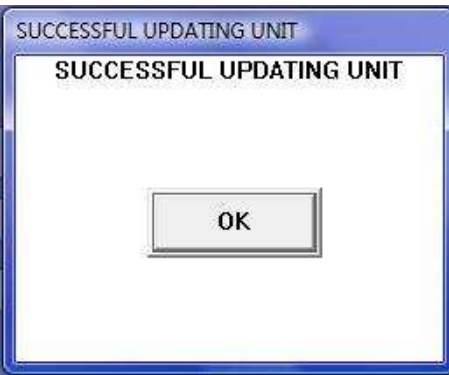

You may now press the "**DISCONNECT**" button to close the serial connection. You will receive a message box appear confirming the device acknowledged the disconnect command.

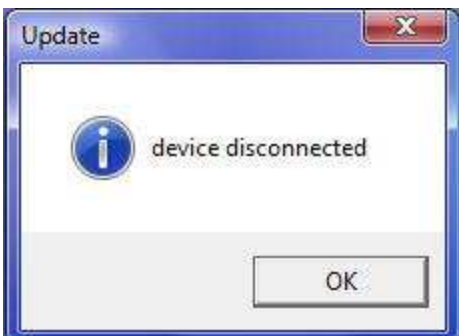

Back 40 Precision Inc. 7760 West Springview Road Baldwin, IL 62217 info@back40precision.com www.back40precision.com 1-855-5BACK40

Power down and restart the device to check for correct operation. If there is any issues recheck that the NTRIP data and WiFi data were entered correctly.

IMPORTANT: failure to power down and reboot the device will prevent the new WIFI settings from taking effect until the next power cycle.

## RELEASE NOTES:

## 9-1-2015

Beta V0.3: communicates with RTKonnect product only. Allows setting NTRIP user data into device EEPROM memory. Lists all serial ports found at startup from com1 to com20. Program can get NTRIP sourcetable from a caster so the user can select from available datastreams.

## 9-8-2015

V1.0: Fixed bug on data length read back from device prior to release. Added ability to set the RTKonnect unit to operate in standard GENERIC NTRIP mode, or to emulate an AgGPS900 radio to make usable with certain combinations of CNH equipment.

## 11-20-2015

V1.1: Added ability to read the Sourcetable from non-standard commercial caster software.

## 1-20-2016

V1.3: Added ability to set backup GGA to any hemisphere in the globe with negative degrees for both latitude and longitude. Added ability to set serial port baud rates on RTKonnect to match the GNSS receiver. Effective if RTKonnect firmware 2.1.0.0 or newer.

## 3-12-2017

V1.5: Added ability to set RTKonnect to only make a connection if GGA is being seen from the GNSS receiver. Added ability to set RTKonnect to DISABLE the manual backup GGA if desired. Effective if RTKonnect is firmware 2.7.0.0 or newer.

## 4-8-2017

V1.7: Added ability to set RTKonnect to use a WEB address for the server as well as an IP address. Added ability to adjust the Receiver Serial Port baud rate. Added ability to set COM2 to output a correction stream when the unit is in radio emulation mode. Effective if RTKonnect is firmware 2.8.0.0 or newer.

#### End User License Agreement:

This End User License Agreement is a contract between you and Back 40 Precision Inc., for your use of this software.

Please read this agreement carefully. It contains important terms that affect you and your use of the Software. By clicking, "I accept" or by installing, copying, or using the Software, you agree to be bound by the terms of this agreement, including the disclaimers. If you do not agree to these terms, do not install, copy, or use the software.

#### 1. **Software License**

1.1. **Definition of Software**. In this agreement, "Software" means the software in [object code][source code] form described in Schedule A.

 1.2. **Grant of License**. We grant you a limited, non-transferable, royalty-free license to use the Software in accordance with the terms of this agreement. 2. **Terms of License** 

#### **Permitted Uses**.

You may install and use this software only for the purpose of configuring Back 40 Precision Inc. designed or manufactured products.

#### **Restricted Uses**

(a) **No Distribution, etc**. You may not distribute, license, loan, or sell the Software or any other content that is contained or displayed in it.

(b) **No Modification**. You may not modify, alter, or create any derivative works of the Software.

(c) **No Reverse Engineering**. You may not reverse engineer, decompile, decode, decrypt, disassemble, or derive any source code from the Software.

(d) **Proprietary Notices**. You may not remove, alter, or obscure any copyright, trademark, or other proprietary rights notice on or in the Software.

#### **3. Support and Maintenance**.

We will provide you with the following support and maintenance services free of charge.

 3.1. **Email Support**. We will attempt to respond, during our normal business hours, to technical questions that you email to us within a reasonable period of time.

3.2. **Patches and Fixes**. We will attempt to correct issues identified in the Software by providing patches and fixes.

3.3. **Upgrades**. We will attempt to distribute Software upgrades on a regular basis when it is appropriate.

#### 4. **Warranties**

#### 4.1. **No Warranties**

(a) "**As Is**." We provide the Software and its content "as is," with all its faults, defects, and errors, and without any warranty.

(b) **Defects**. We do not promise that it will be free of bugs, errors, viruses, or other defects. We will not be liable for your use of or inability to use the Software, its content, or any associated service.

 4.2. **Disclaimer of All Other Warranties**. We are not making any other express or implied warranties (including any implied warranties of merchantability or fitness for a particular purpose).

 4.3 **Limitation of Liability**. Neither party will be liable for breach-of-contract damages that the breaching party could not reasonably have foreseen on entering into this agreement.

#### 5. **Acknowledgements**

5.1. **Ownership of Software**. We or our suppliers own the Software and all intellectual property rights in and to it.

 5.2. **Third Party Software**. The Software may now or later contain third party software that requires notices or additional terms. If so, those notices and additional terms are and will be located on our website at [LICENSOR WEBSITE URL] and are incorporated by reference into this agreement.

 5.3. **Consent to Use of Data**. You agree that we and our affiliates may collect and use technical information gathered as part of our support services. We may use this information, but only to improve our products and services. We will not disclose this information in a form that personally identifies you.

 5.4. **Government Users**. If the Software and related documentation are supplied to or purchased by or on behalf of the United States Government, then the Software is deemed to be "commercial software," as that term is used in the Federal Acquisition Regulation system. Rights of the United States will not exceed the minimum rights set forth in FAR 52.227-19 for "restricted computer software." All other terms of this agreement apply

#### 6. **Compliance with Laws**.

You must comply with all applicable laws and regulations (including those relating to the import and export of software).

7. **General**

7.1. **Entire Agreement**. This agreement contains all the terms between by the parties relating to its subject matter. It replaces all previous discussions,

6

understandings, and agreements.

 7.2. **Amendment**. We may amend this agreement on one or more occasions by posting amendments to our website.[ If you do not accept amendments to this agreement, then this license will immediately terminate.]

 7.3. **Assignment**. You may not assign this agreement or any of your rights under it. We may assign this agreement or any of our rights at any time without notice or the need for or your consent.

7.4. **Severability**. If any part of this agreement is declared unenforceable or invalid, the remainder will continue to be valid and enforceable.

7.5. **Waiver**. A party's failure or neglect to enforce any of rights under this agreement will not be deemed to be a waiver of that party's rights.

 7.6. **Notices**. We may deliver any notice required by this agreement via pop-up window, dialog box, or other on-screen device, even though you may not receive the notice until you next launch the Software. Any such notice will be deemed delivered on the date we first make it available through the Software.

 7.7. **Governing Law**. This Agreement will be governed and construed in accordance with the laws of the State of Illinois, without regard to its conflict of laws rules.

 7.8. **Waiver of Jury Trial**. Each party irrevocably waives its rights to trial by jury in any action or proceeding arising out of or relating to this agreement or the transactions relating to its subject matter.

7.9. **Headings**. The headings used in this agreement and its division into sections, schedules, and other subdivisions do not affect its interpretation.